# Parallel debuggers

High Performance Scientific Computing 2018 Rio Yokota

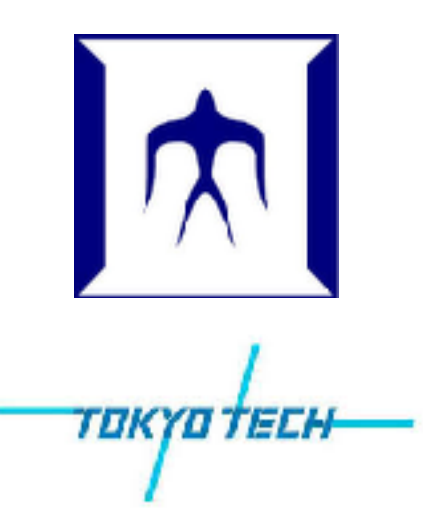

### GDB

How to compile:

> cd hpc\_lecture/debugging

 $>$  g++  $-00$   $-g$  00 matmul.cpp

How to run: > gdb ./a.out (gdb) run 512

How to use gdb: list (Look at source code) break (Set a breakpoint) run (Execute the code till the breakpoint) next (Execute the next line) step (Execute the next line and step into fuctions) continue (Continue to the next breakpoint) print (Print values) backtrace (Show the stack backtrace) quit (Quit GDB)

https://wiki.scinet.utoronto.ca/wiki/images/c/ce/Best-practice-debug.pdf

#### GDB + MPI

#### How to use qrsh with X forwarding: > qrsh -g tga-hpc-lecture -l q\_node=1 -l h rt=0:10:00 -pty yes -display \$DISPLAY -v TERM /bin/bash

### How to use module inside a compute node:

- > . /etc/profile.d/modules.sh
- > module load intel intel-mpi

# How to compile:

> mpicxx -O0 -g 01\_mpi.cpp

#### How to run:

> mpirun -np 2 xterm -e gdb ./a.out

# Allinea DDT

#### Setup: > qrsh -g tga-hpc-lecture -l q\_node=1 -l h  $rt=0:10:00$  -pty yes -display \$DISPLAY -v TERM /bin/bash

- > . /etc/profile.d/modules.sh
- > module load intel intel-mpi allinea

### How to compile:

> mpicxx -O0 -g 01\_mpi.cpp

#### How to run:

> ddt a.out

# Reference:

http://content.allinea.com/downloads/userguide-forge.pdf

### CUDA-GDB

### How to compile:

> nvcc -Xcompiler "-O3 -fopenmp -g -O0" -g -O0 02\_gpu.cu

# How to run:

- > cuda-gdb ./a.out
- > cuda-memcheck ./a.out
- > nsight

http://on-demand.gputechconf.com/gtc/2013/presentations/S3037-S3038-Debugging-CUDA-Apps-Linux-Mac.pdf